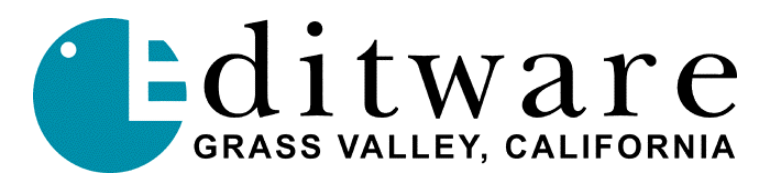

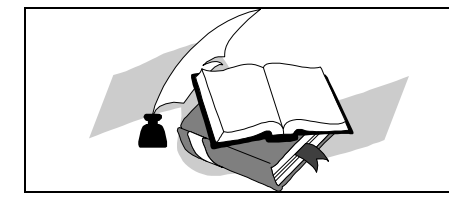

 *Super Edit™ TECH NOTE Version 7.1G & 8.6A & 2.0A and later*

# **Sony DFS-700**

## **INTRODUCTION**

This document describes the interface between Super Edit and the Sony DFS-700 Digital switcher.

Detailed operations instructions for Super Edit are given in the Super Edit Operator's Guide. Detailed operations instructions for the DFS-700 are given in the DFS-700 operators manual. This document discusses only those features unique to the editor control and connection to the Sony DFS-700 switcher.

### **STANDARD WIPE DIALOG**

The standard WIPE dialog will accept wipe numbers 001 through 399. Adding a leading 400 (401 through 799) will reverse the wipe (example: 405 is wipe 005 reversed).

### **4-DIGIT WIPES & EFFECTS**

A new FUNCTION code has been added to PEGS to enable control of the 4-digit wipe codes for the DFS-700 effects.

Entering a "**W**" at the **FUNCTION=?** Prompt allows you to enter a 4-digit wipe code from **0001 through 9999** at the **COMMAND=?** Prompt.

If the front panel of the DFS-700 shows "**1080**" then the number entered was not a valid number. A list of valid wipe codes and their descriptions can be found in the DFS-700 Operators manual. Note the following about 4-digit wipe codes:

- ß 4-digit wipe codes can be previewed in the IMMEDIATE MODE
- ß 4-digit wipe codes use the effect duration from the front panel
- ß 4-digit wipe codes can be combined with wipe or dissolve transition dialogs

### **LEARN MEMORY**

The Learn Memory function commands the DFS-700 to learn a memory register when the user presses **[SHIFT][L]** on the editor keyboard. The user is then prompted for the register number to learn:

#### **LEARN EMEM** *nnn* **?**

*nnn* can be any number from 101 through 199. For example, to learn memory register 10, enter **[1][1][0].** Press **[ENTER]** to accept the selection.

#### **MEMORY TRANSFERS**

Super Edit accesses Memory System Registers 1 through 99. To specify Memory System Commands, first select PEGS entry by pressing the **[PEGS]** key. Answer the prompts as follows:

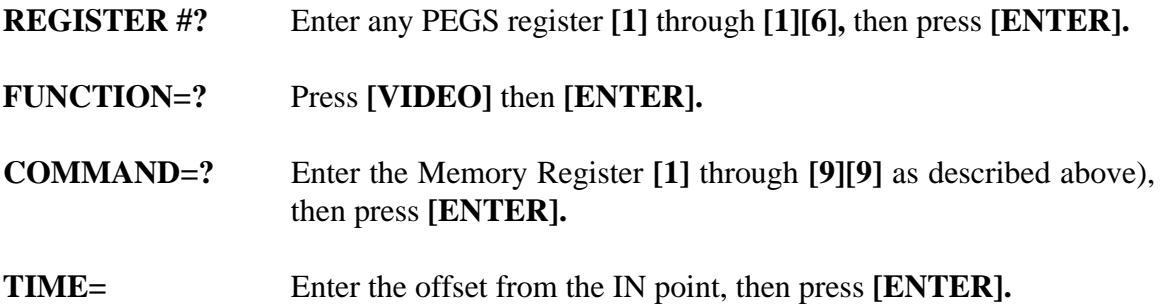

When stored to the EDL, each Memory System Command register may take up to 16 EDL lines.

#### **DIGITAL DELAY**

The DFS-700 has a built-in one-frame digital delay. The **SRC ADVANCE** defined in INIT # 41 is defaulted to **1** to compensate for this delay.

### **X-PEGS**

The DFS-700 uses **X**-PEGS rather that **V**-PEGS for PEGS transitions. X-PEG transition commands are available for AUTO-TRANS, FTB and DSK.

To program an X-PEG, press the **[PEGS]** key and then:

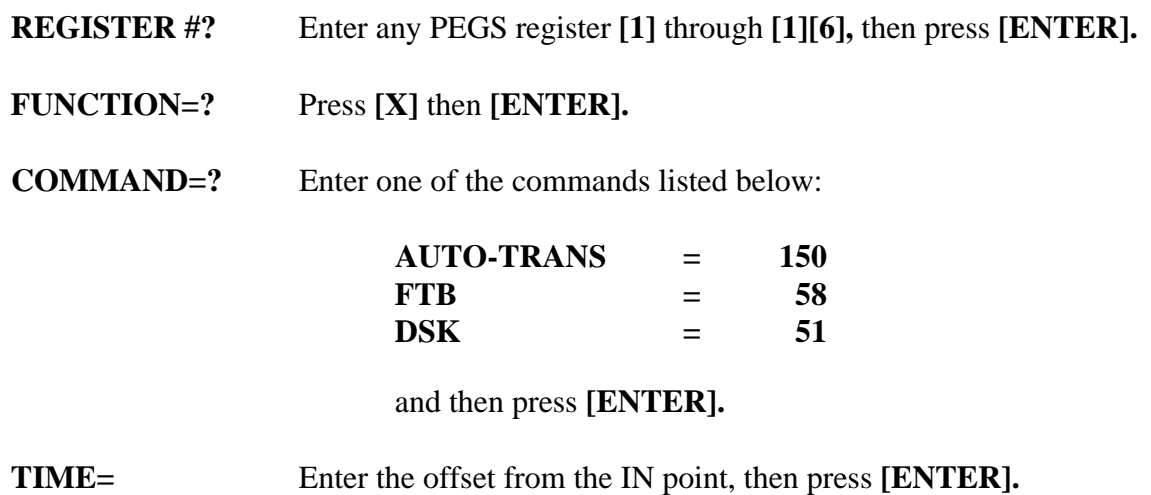

Note that X-PEGS will trigger even if the switcher is disabled using **[SHIFT][VIDEO],** but they will not trigger if the switcher is disabled at the switcher itself.